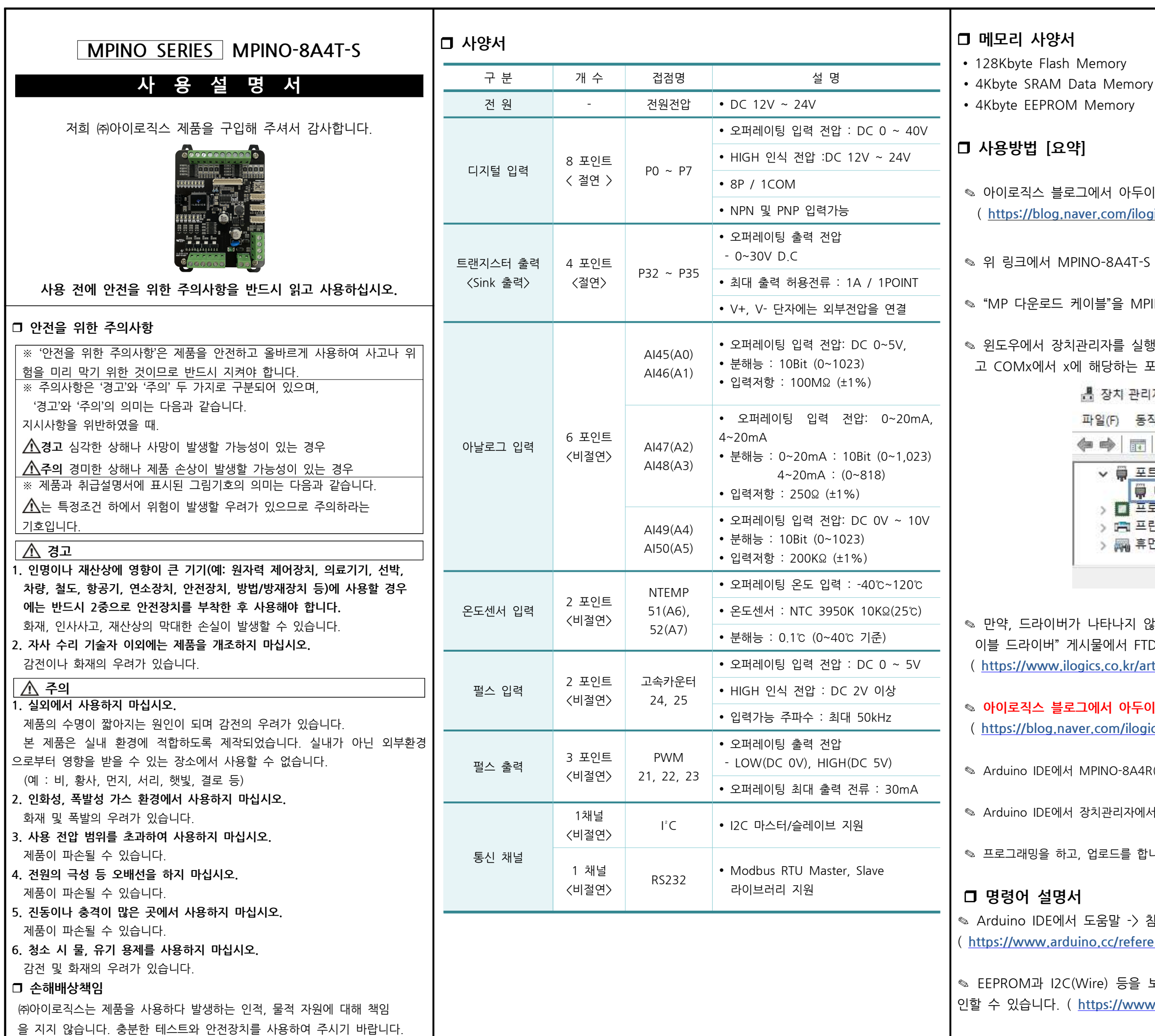

IOL IDE 소프트웨어를 다운로드 받고 설치합니다. ( https://blog.naver.com/ilog.naver.com/ilog.naver.com/inductors/222367876903

-S 설정 방법을 읽어주시길 바랍니다.

1PINO-8A4T-S"에 연결합니다.

 $1$ 행하여 하기와 같이 "USB Serial Port"가 표시되는지 확인하 포트번호를 확인합니다.

리자  $\times$ 통작(A) 보기(V) 도움말(H) **1** 7 5 5 5 EE(COM & LPT) USB Serial Port(COM6) 프로세서 프린터 후면 인터페이스 장치  $\overline{\mathbf{u}}$ 

않는다면 ㈜아이로직스 홈페이지의 자료실에서 "다운로드 케 .<br>TDI 드라이버를 다운로드 받아 설치합니다. <u>(article/자료실/7/18/</u> )

.<br>- 이노 IDE 보드파일을 다운로드 받고 설치합니다. gics/222894192984 )

4R(T)-S를 선택합니다. ( 메뉴 -> 툴 -> 보드 -> ILOGICS )

에서 확인한  $COM$ 포트를 선택합니다. ( 메뉴 - $>$  툴 - $>$  포트 )

합니다.

참조를 실행하거나 다음 링크에서 확인할 수 있습니다. <u>erence/ko/</u> )

보다 쉽게 사용할 수 있는 라이브러리는 다음 링크에서 확 vw.arduino.cc/reference/en/libraries/ )

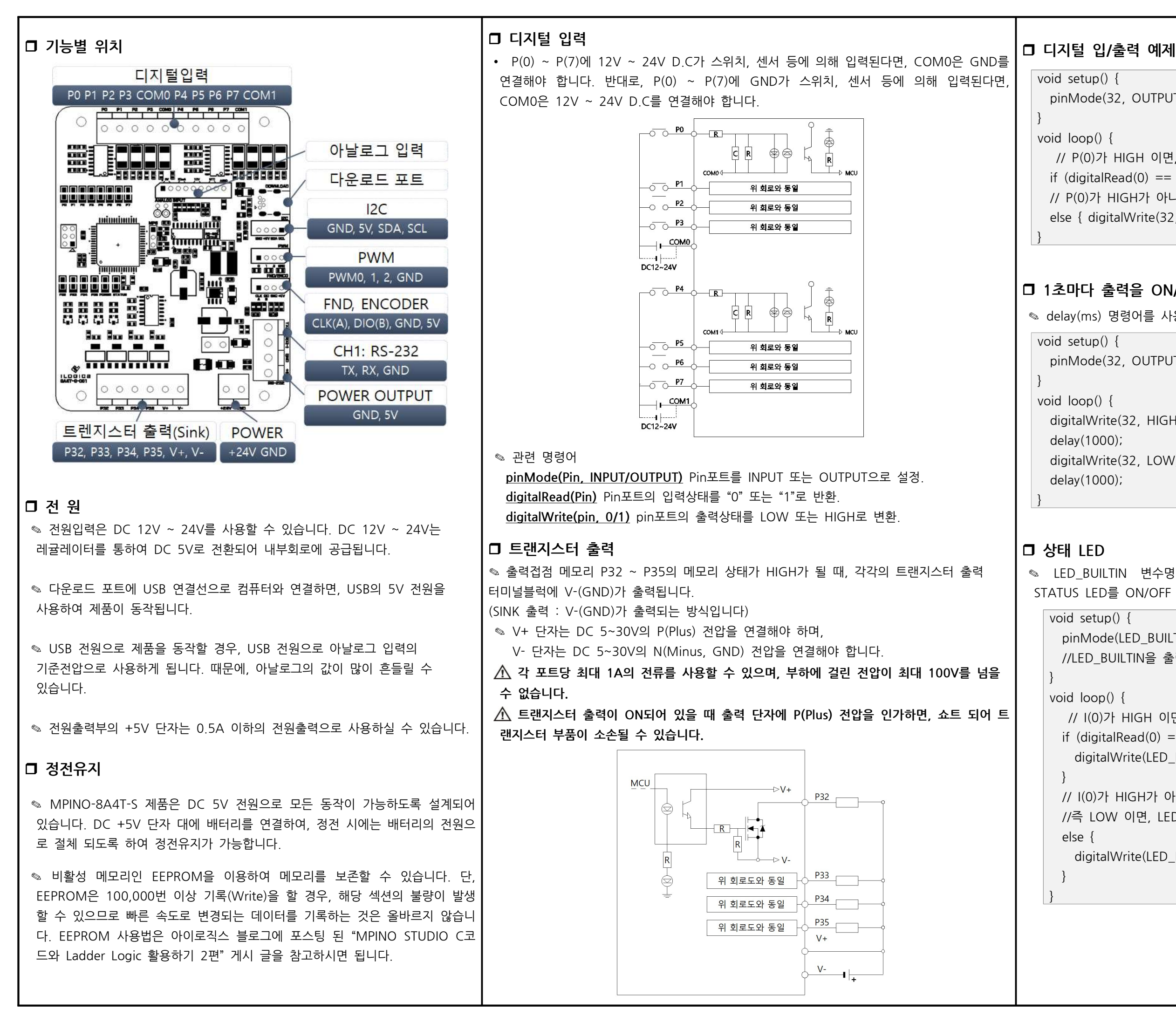

```
pinMode(32, OUTPUT); // R(32)을 출력모드로 설정합니다.
 // P(0)가 HIGH 이면, P(32)를 ON 시킵니다.
if (digitalRead(0) == 1) { digitalWrite(32, HIGH); }// P(0)가 HIGH가 아니면, 즉 LOW 이면, P(32)를 OFF 시킵니다
    else  {  digitalWrite(32,  LOW);  }
```
# □ 1초마다 출력을 ON/OFF 시키는 예제

```
\text{Q} delay(ms) 명령어를 사용하여 시간지연을 사용할 수 있습니다.
   pinMode(32, OUTPUT); // P(32)를 출력모드로 설정합니다.
   digitalWrite(32, HIGH); // P(32)를 ON 시킵니다.
       delay(1000);                        //  1000ms  . 동안  기다립니다
   digitalWrite(32, LOW); // P(32)를 OFF 시킵니다.
       delay(1000);                        //  1000ms  . 동안  기다립니다
◎ LED BUILTIN 변수명 또는 D20핀으로 제품에 삽입되어 있는
STATUS LED를 ON/OFF 시킬 수 있습니다.
        pinMode(LED_BUILTIN,  OUTPUT); 
    //LED_BUILTIN을 출력모드로 설정
```

```
// I(0)가 HIGH 이면, LED BUILTIN를 ON 시킵니다
if (digitalRead(0) == 1) {
          digitalWrite(LED_BUILTIN,  HIGH);
```

```
// I(0)가 HIGH가 아니면,
//즉 LOW 이면, LED BUILTIN를 OFF 시킵니다.
```

```
        digitalWrite(LED_BUILTIN,  LOW);
```
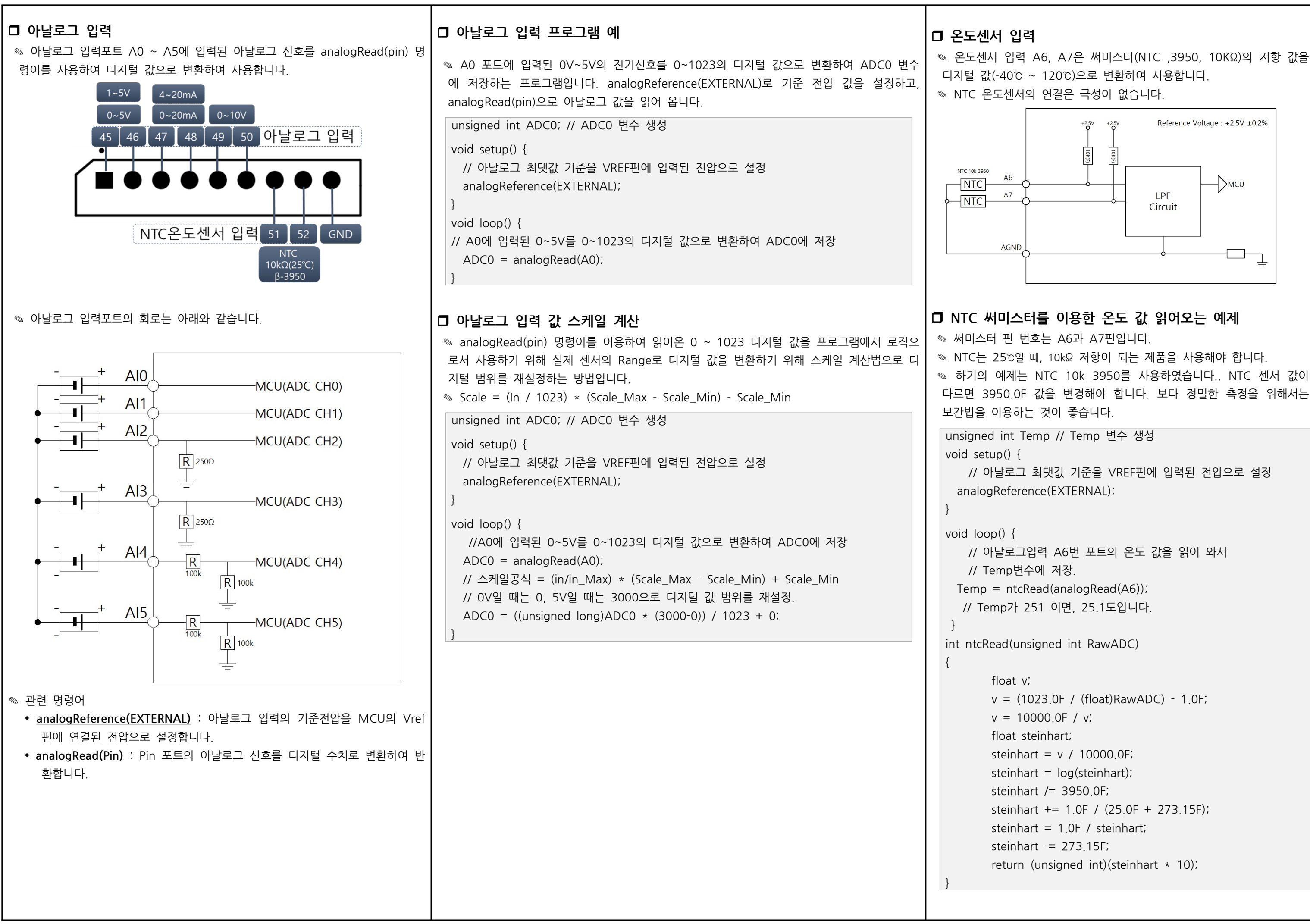

✎ 디지털신호의 입력을 받아 빠르게 처리해야 하는 사항이 있을 때 사용합니다. ◎ MPINO-8A4T-S에서는 CLK(24)와 DIO(25) 포트를 통하여 두 개의 인터럽트

◎ 입력전압은 DC 3V ~ 5V입니다. 과전압 인가시 MCU가 소손될 수 있습니다.

## attachInterrupt( digitalPinToInterrupt(pin) ), ISR, mode );

- LOW : 하강검출 (입력상태가 ON에서 OFF로 될 때) - HIGH : 상승검출 (입력상태가 OFF에서 ON으로 될 때) ◎ 인터럽트는 CLK과 DIO 포트를 통하여 사용이 가능합니다. ◎ DIO 입력이 OFF이었다가 ON될 때, countFunc()함수를 호출하는 예제입니

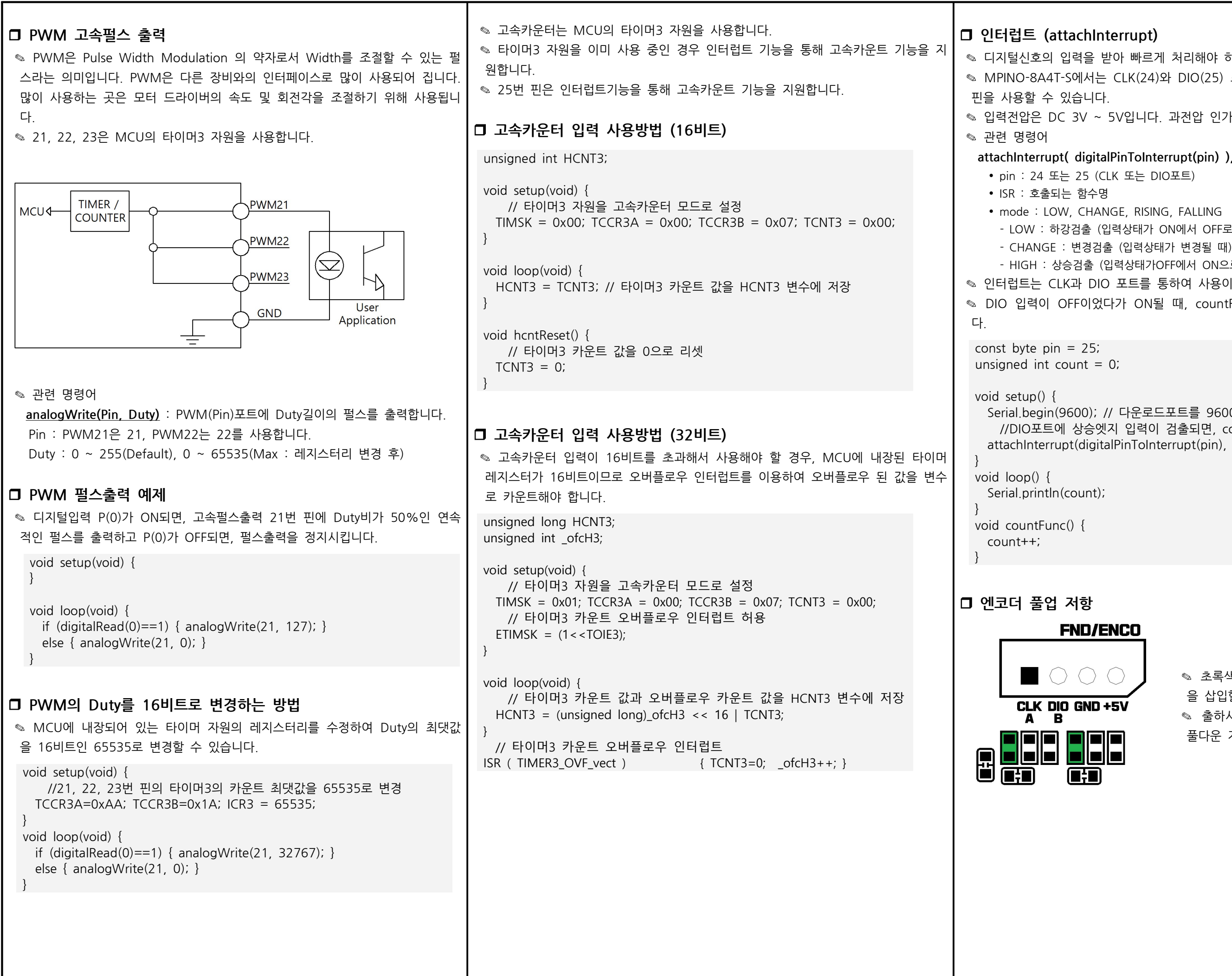

Serial.begin(9600); // 다운로드포트를 9600보레이트로 오픈 //DIO포트에 상승엣지 입력이 검출되면, countFunc 함수 호출실행 attachInterrupt(digitalPinToInterrupt(pin), countFunc, RISING);

◎ 초록색으로 표기된 위치에 풀업 저항 을 삽입할 수 있습니다.

✎ 출하시 엔코더 입력단자에는 100kΩ 풀다운 저항이 삽입되어 있습니다.

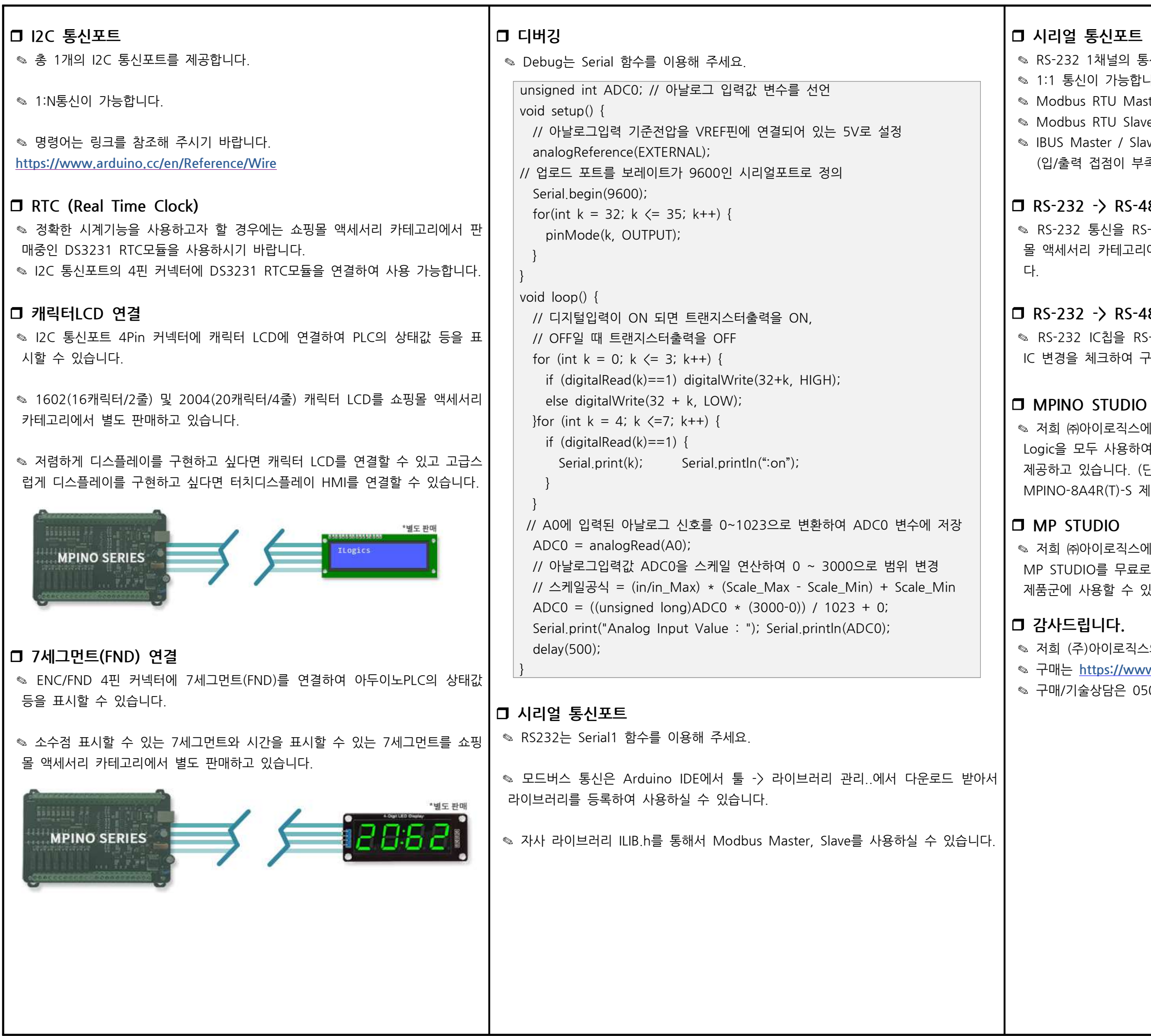

통신포트를 지워합니다. 합니다. aster 라이브러리를 지원합니다. ave 라이브러리를 지원합니다.  $S$ lave 라이브러리를 지원합니다. 부족할 경우 사용)

# 485 or UART

RS-485 또는 UART 통신으로 변경하고자 할 경우에는 쇼핑 리에서 별도로 판매중인 컨버터 모듈을 사용해주시기 바랍니

# -485 IC 변경

RS-485 IC칩으로 변경하고자 할 경우에는 쇼핑몰 옵션에서 구매해주시길 바랍니다.

스에서는 산업에서 사용하기 쉽도록 Arduino 와 Ladder H여 프로그램 할 수 있는 MPINO STUDIO를 무료로 (단, MPINO-16A16R, MPINO-8A8R(T)-S, 제품은 MPINO STUDIO를 사용하실 수 없습니다.)

 $\simeq$ 에서는 Ladder Logic만을 사용하여 프로그램 할 수 있는 로 제공하고 있습니다. MP STUDIO는 MPS 시리즈 있습니다.

|스의 제품을 구매해주셔서 감사드립니다. ww.ilogics.co.kr 쇼핑몰에서 하실 수 있습니다. )507-1426-5027으로 전화 주시기 바랍니다.

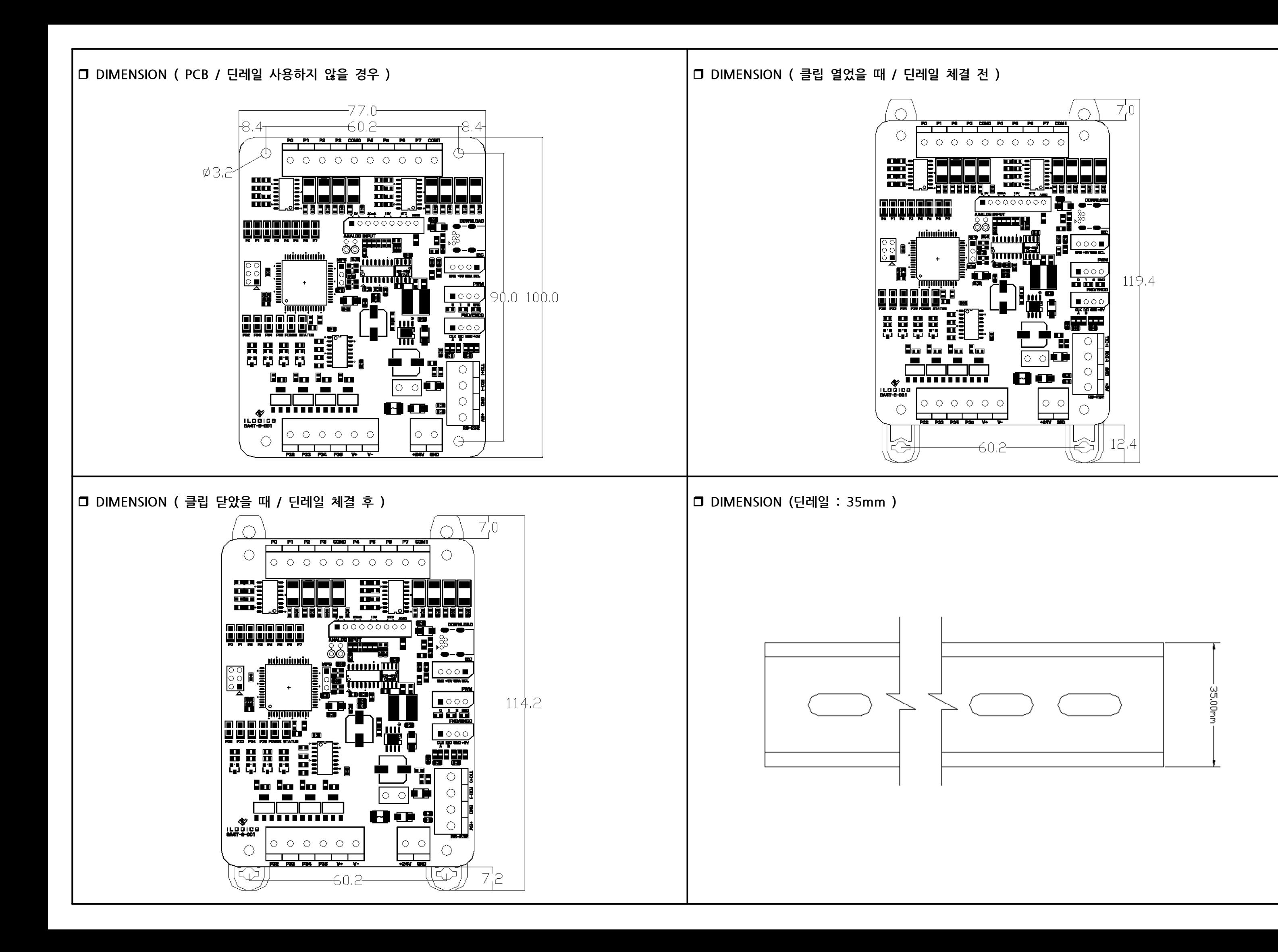